**IBM Workload Scheduler**

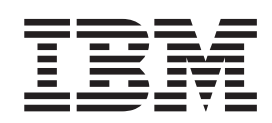

# **Fix Pack 1 Readme** -

9.*3.0* 版

**IBM Workload Scheduler**

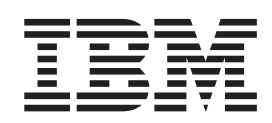

# **Fix Pack 1 Readme** -

9.*3.0* 版

## 附註

使用本資訊及其支援的產品之前,請先閱讀第27頁的『注意事項』中的資訊。

除非在新版中另有說明,否則本版本適用於 IBM Tivoli Workload Scheduler 9.3.0 版 (程式號碼 5698-WSH) 的 Fix Pack 1 及所有後續的版次與修正層次。

## 目錄

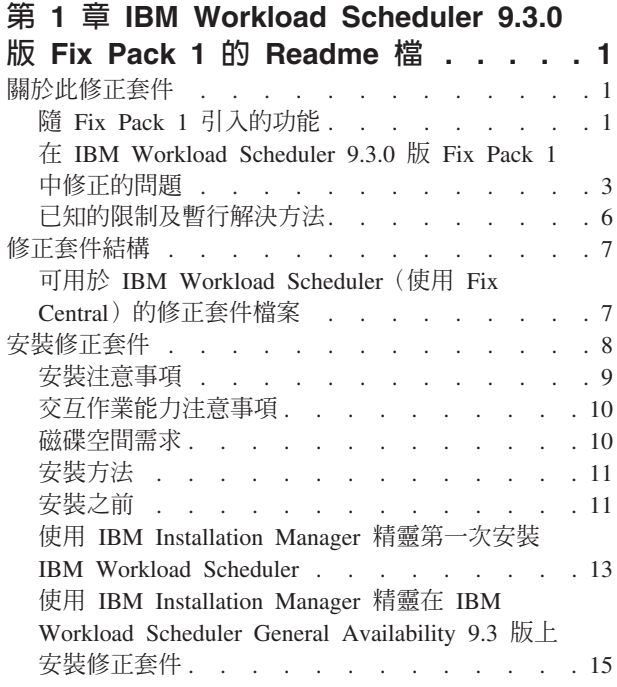

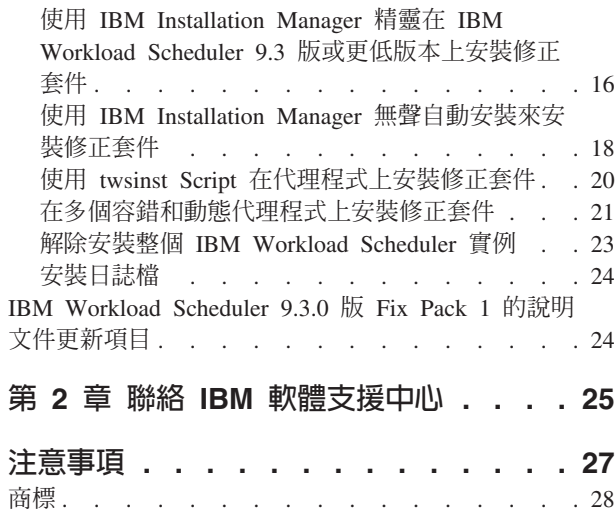

## <span id="page-6-0"></span>第 1 章 IBM Workload Scheduler 9.3.0 版 Fix Pack 1 的 Readme 檔

日期 2015年12月22日

修正套件

9.3.0-IBM-IWS-FP0001

產品 IBM® Workload Scheduler 9.3.0 版

一般說明

IBM Workload Scheduler 9.3.0 版 Fix Pack 1

本 Readme 檔提供有關 IBM Workload Scheduler 9.3.0 版 Fix Pack 1 的重要資訊。

本 Readme 檔提供此修正套件的最新資訊,其優先順序高於 IBM Workload Scheduler 9.3.0 版 Fix Pack 1 的所有其他文件。

#### 它分為下列幾節:

- 『關於此修正套件』
- 第7頁的『修正套件結構』
- 第8頁的『安裝修正套件』
- 第24頁的『IBM Workload Scheduler 9.3.0 版 Fix Pack 1 的說明文件更新項目』

IBM Workload Scheduler 9.3.0 版 Fix Pack 1 支援在 IBM Workload Scheduler 9.3 版 版本注意事項(可從鏈結  $http://www-01.ibm.com/support/$ docview.wss?uid=swg27045180#h3interop tables 存取) 中指出的所有產品。

如需受支援作業系統及軟硬體需求的最新資訊,請參閱「詳細的系統需求」文件, URL  $\sqrt{2}$  : http://www-01.ibm.com/support/docview.wss?uid=swg27045181  $\circ$ 

#### 在安裝或使用此 Fix Pack 之前,請仔細閱讀本節。

## 關於此修正套件

本節包含此修正套件的特定資訊,包括已修改或引入的部分、已修正的部分、修正套 件所適用的產品版本或元件,以及相容性問題(如果有的話)。

#### 修正套件所適用的產品版本及元件

此修正套件僅適用於 IBM Workload Scheduler 9.3..0 版之上。

本節包括下列次小節:

- 『隨 Fix Pack 1 引入的功能』
- 第3頁的『在 IBM Workload Scheduler 9.3.0 版 Fix Pack 1 中修正的問題』
- 第6頁的『已知的限制及暫行解決方法』

## 隨 Fix Pack 1 引入的功能

#### 條件式相依關係 (RFE 103337)

透過 IBM Workload Scheduler, 您可以定義在需要時以及按所需的頻率執行的 工作。 有時,有些工作需要等待到其他工作順利完成之後才能開始。 透過選擇 哪個工作要相依於前一個工作的工作狀態或輸出的結果而執行,可提高工作流 程的彈性。 當您具有用於指定工作流程的一部分是否應該執行的條件時,這種 情況就屬條件式相依關係。 指定相依關係時,您可以定義具有基於條件的替代 分支的工作流程,專用於達到與使用 IF/THEN/ELSE 陳述式相同的結果。 您可 以使用回覆碼、工作狀態、輸出變數和工作日誌內容作為條件式邏輯元素來決 定後續工作的開始。 除了為工作流程提供彈性之外,「圖形視圖」還提供工作 與工作串流之間的關係(包括相依關係與條件)的圖形表示法。 工作流程的這 種一目了然的視圖可方便您閱讀,同時您還可以從此視圖中編輯工作流程。 如 需相關資訊,請參閱套用條件式分支邏輯。

#### 新的工作外掛程式

適用於 Liberty 的 IBM Workload Scheduler 外掛程式

借助新的適用於 JSR 352 Java™ Batch 的 IBM Workload Scheduler 外 掛程式(適用於 Liberty 的外掛程式)您可以排程、執行或監視 Java Batch 應用程式並將它們整合到更複雜的合成批次工作流程中。 如需相 關資訊,請參閱使用 [IBM Workload Automation](https://start.wa.ibmserviceengage.com/ibm/TWSSandbox/wa/wa_new_info.jsp?dmy=no&video=VF5TyZN-MP0&id=jsr352javabatch_info) 排程、執行和監視 Java [Batch](https://start.wa.ibmserviceengage.com/ibm/TWSSandbox/wa/wa_new_info.jsp?dmy=no&video=VF5TyZN-MP0&id=jsr352javabatch_info) 應用程式。

#### 適用於 MQTT 的 IBM Workload Scheduler 外掛程式

IBM Workload Scheduler 與 MOTT 整合以提供「物聯網」裝置的集中 管理。 MQTT 是一種發佈和訂閱、簡式且輕量型訊息通訊協定。 如需 相關資訊,請參閱監視和控制「物聯網」裝置。

## WebSphere Application Server 工具加強功能 (RFE 33301)

提交產品隨附的 WebSphere® Application Server 工具 (wastools) Script 所需的 認證現在在提交 Script 以執行時是選用的。 IBM Workload Scheduler 隨附的 WebSphere Application Server 管理 Script (例如啓動和停止 WebSphere Application Server)會擷取儲存在 soap.client.props 檔案(位於 WebSphere Application Server 設定檔的內容目錄中) 中的認證,使得不需要在指令行中提供使用 者名稱和明碼密碼。

除了新增的安全保護之外,加強功能還消除了與頻繁密碼變更相關聯的維護成 本。 現在,使用者 ID 及密碼是選用的,將會從 soap.client.props 檔案擷取認 證。 不過,與會自動使用這些認證自訂 soap.client.props 檔案的主網域管理程 式安裝不同, Dynamic Workload Console 需要您使用要在此加強功能中使用的 認證手動自訂 soap.client.props 檔案。 如需相關資訊,請參閱應用程式伺服器 - 啓動和停止。

#### 排程集中式代理程式更新

您可以透過使用 Dynamic Workload Console 或編製器指令行建立集中式代理程 式更新工作,來排程集中更新多個代理程式實例。 當工作執行時,它會將所有 容錯代理程式節例的更新代理程式要求轉遞給主網域管理 程式,然後完成。 如需相關資訊,請參閱排程集中式代理程式更新。

#### **IBM i** 加強功能

#### 檢查正在等待訊息回覆的 IBM i 工作

現在,您可以使用 Dynamic Workload Console 及 conman showjobs 指 令行來檢查 IBM i 工作是否正在等待訊息的回覆。正在等待訊息回覆 的 IBM i 工作處於 SUSP(已暫停)狀態。 此狀態指出該工作正在執 行中,並且正在等待輸入。 接收到輸入後,工作狀態會變更為 EXEC (正在執行)。

#### <span id="page-8-0"></span>檢視 IBM i 工作正在等待其回覆的訊息

您還可以檢視 IBM i 工作正在等待其回覆的訊息。 訊息文字及回覆將 寫入對應的 IBM Workload Scheduler 工作日誌中,以便 IBM Workload Scheduler 操作員知道 IBM i 工作正在等待其回覆的確切訊息。

#### 指定其中的 IBM i 工作受監視之佇列的名稱

您可以使用 JobManager.ini 檔案的原生工作啓動程式區段中的可自訂 內容 MonitorQueueName,來指定監視代理程式在其中執行之佇列的名 稱。如果您不指定此內容,將會使用預設佇列 (QBATCH)。

如需相關資訊,請參閱在 [IBM i](http://www-01.ibm.com/support/knowledgecenter/SSGSPN_9.3.0/com.ibm.tivoli.itws.doc_9.3/distr/src_ref/awsrgIBMilogs.htm) 系統上排定工作。

- IBM Workload Scheduler 與 IBM Tivoli<sup>®</sup> Monitoring 整合 · 狀況重構與新視圖關
- 聯 在此修正套件中,提供了 ITMCreateSituations 和 ITMSetSeverity 這兩個 Script,用於建立監視 IBM Workload Scheduler 處理程序的預設狀況以及將這 些預設狀況與相應的嚴重性相關聯,但不會像過去的版次那樣自動與重要嚴重 性相關聯。 預設狀況可以與 Tivoli Enterprise Portal 上的所選的實體或邏輯視 圖相關聯。如需相關資訊,請參閱如何建立 [IBM Workload Scheduler](http://www-01.ibm.com/support/knowledgecenter/SSGSPN_9.3.0/com.ibm.tivoli.itws.doc_9.3/distr/src_is/awsiscreatetwsdefsit.htm) 預設狀 況。

下面是 Fix Pack 1 中包括的加強功能要求 (RFE):

- 142421 : Oracle E-Business 外掛程式 : 新增對 Oracle 應用程式的作業單元 (ORD\_ID) 屬性的支援
- 140990:在 TWS 8.6 中,SAP PI 通道工作失敗,並顯示「憑證錯誤」
- 138671: 對在 Microsoft Windows 叢集中安裝 TWS zCentric 代理程式的支援
- 132951:用於檢視來自先前計劃的 TWS 日誌的 Web 服務
- 65686:回覆碼檢查和決策(分支),後續工作的執行基於此回覆碼

如需隨此修正套件引入的新增特性的相關資訊,請參閱 [IBM Workload Scheduler 9.3](http://www-01.ibm.com/support/knowledgecenter/SSGSPN_9.3.0/com.ibm.tivoli.itws.doc_9.3/common/src_gi/eqqg1twsenh93fp1.htm) 版 Fix Pack  $1$  加強功能。

用於示範 IBM Workload Scheduler 新增特性的有用視訊可在 [Workload Automation](https://www.youtube.com/user/workloadautomation2) 頻 道上取得。

## 在 IBM Workload Scheduler 9.3.0 版 Fix Pack 1 中修正的問題

本節會列出 Fix Pack 1 解決的 APAR 及內部問題。 如需文件 APAR 及內部問題的 相關資訊,請參閱第 24 頁的『[IBM Workload Scheduler 9.3.0](#page-29-0) 版 Fix Pack 1 的說明文 件更新項目』。

已修正的 APAR 清單:

- IV77863:存取 .MSG 檔案時原生記憶體毀損導致 TWS WEBSPHERE 當 掉。
- IV77609 · 在 AIX® 和 Solaris 上執行埠掃描之後代理程式處理程序當機。
- IV77219 :如果提示含有雙引號,則 PROMPTSTATUSCHANGED 事件會遺 朱。
- IV77093:針對即時 SYMPHONY 執行 LOGMAN 時,不會記錄在 LOGMAN 執行期間完成之工作的檔案統計資料。
- IV76762 : 分配管理系統伺服器不鏈結。
- IV76744 · 新增 DWB.JOB\_BROKER\_JOBS 的索引。
- **IV76743**: 分支工作發生錯誤。
- IV76687 · 提高 batchman 的穩健性以管理毀損的相依關係。
- IV75946:從 REP8.CMD 呼叫的 TCLSH84.EXE 在結束時當機。
- IV75238 · 提高連接器的穩健性以管理毀損的相依關係。
- **IV74788** · TDWC 中的提交 「每隔 0000」工作只執行一次,而不是按一定的 間隔執行。
- IV74774 · 回覆來自 TWSACTIONPROVIDER 的提示失敗。
- **IV74756**:一律將 Batchman 事件 305 記載到事件日誌。
- **IV74723** : 在 HP-UX 上,無法使用 Installation Manager 1.6.3.1 將 TWS 8.5.1 升級至 9.1。
- **IV74721**:當工作名稱的長度較長時,對於事件 203,事件 203 工作名稱會 截斷。
- **IV74489**: 無法提交帶參數的 ISERIES 工作。
- **IV74466** · TWS 9.2 在 TWS/TMP 目錄中具有不正確的許可權。
- **IV74101** · TWS 9.3 TWS\_INST\_PULL\_INFO 當掉。
- IV73920 · 發生 SWITCHMGR 之後,事件規則停滯並顯示舊的 DDM。
- **IV73926** · 含有找不到的可執行 Script 的動態工作會建立失效的處理程序。
- **IV73190**:在埠掃描期間,netman 當機。
- **IV73111**: 提高鏡映快取效能。
- **IV72859**:monman 效能改良。
- **IV72533** · twsClusterAdm.log 不會清除,僅在結束時儲存。
- **IV71543**: TWS 執行很長時間時發生原生洩漏。
- IV71470 · 取消擱置之後,具有開啓 DEP 的工作繼續執行而不是取消,接著 釋放針對該工作執行的 DEP。
- IV70832 · 使用 TWS 管理者使用者而不是 STREAMLOGON 使用者來檢查 SCRIPTNAME 是否存在。
- IV68941: 為分配管理系統表格建立 dbreorg
- IV68058 · 工作站上設為「忽略」但仍在計劃中的工作串流的 SBS 失敗。
- IV67024 · 維持在備妥狀態的動態代理程式的 SAP 工作會耗用 CPU 限制。
- IV66331:在啓動伺服器期間發生 events-message.jar filenotfound 異常狀況。
- IV62180 · 在日文 Windows 作業系統上使用 "-LANG JA" 或系統環境 LANG=JA 執行 twsinst 時,MBCS 字元混亂。
- **IV54835**:安裝失敗,並顯示 「遺漏 MSVCR71.DLL」。
- **IV52812** · SHUTWOWN\_CLU.CMD 未停止記號服務。
- **IV73302** : 由於計算不正確,CPU 使用率可能錯誤。
- **IV77654**: 遺漏 ITMCreatesituations。

#### 已修正問題的清單:

- 131495:Jazz for Service Management 全新安裝可能需要很長時間才能完成。
- 132608:Tivoli Common Reporting:在 RHEL 6.2 上,掃描器遺失一些必需 的 lib。
- 133843:JnextPlan -> 從 .JHR JOB HISTORY RUNS 中刪除 1.4 10 6 項 目導致 db2 錯誤,因為耗盡交易日誌。
- 134827 : 資源使用限定符設定上限 32 導致鏡映傳輸量下降及額外 DB CPU 消耗
- 136230:如果 monbox.msg 佇列是滿的,則不會處理而是捨棄事件
- 136971 : 在 Sinfonia.xxxx 的最後一批期間, 產生檔案
- 137459: IBM i 代理程式: 透過測試連線嘗試連接時發生錯誤
- 137853:用來將工作歷程資料移動至保存檔的 DWB 執行緒正常停止工作
- 138792:直接升級 MDM 851fp -> 93:還原步驟會刪除 backup.zip,使用 者無法還原舊實例
- 141026:排定集中式代理程式更新工作:在工作量編輯器中重新開啓工作 時,測試連線無法正常運作
- 141209: Windows7 內部部署:如果使用者密碼包含特殊字元,則安裝會失 敗
- 142040: SAP BO: 選取新增附件選項時會發生內部伺服器錯誤
- 144320:對於 fd >1024,將選取變更為輪詢以防止當機。
- 143030:在 Resetplan 和 Jnextpla 不容許針對動態代理程式排定任何動作之 後,發生 "java.lang.ArrayIndexOutOfBoundsException"
- 143095:在並行度高的 AIX 節點上執行 「休眠 1」 指令時發生 「錯誤 9」
- 143153:在混合式配置中監視工作:當 Context-ObjectCount 設定為 0 時, 相依關係工作不良
- 143277:在標準效能工作量期間,超過 10K 鏡映更新項目遺失
- 143809:MDM 93FP1 內部版本不包含用於手動管理資料庫升級的檔案
- 144214:用來將工作歷程資料移動至保存檔的 DWB 執行緒正常停止工作
- 144558:監視網域的啓動/停止/鏈結/解除鏈結作業中有錯誤
- 144729:在 Windows 作業系統上,Planman checksync 當掉。
- 144785 : NOP : CANCP 狀態不容許某些實務範例。
- 144860 : 在具有 Oracle 資料庫的 Windows 上, 93 FP1 當掉
- 144973 : FTA 更新 : 執行 installLWAAction.sh 期間發生故障
- 145005:在 Windows 上從 91FP1 升級至 93FP1 之後,回復無法正常工作
- 145008:在 Linux 上從 86FP2 升級至 93FP1 之後,回復無法正常工作
- 145054 : 以非 root 使用者的身分執行 DA 全新安裝時 : JobManager 無法啓 動
- 145059:進行 MDM 安裝之後,FENCE 設定為 GO。
- 145194:處理擱置的前置作業時,傳回不正確的工作串流和相依關係狀 熊。
- 145203:JS 的狀態錯誤,顯示「截至暫停的工作」
- 145581:每一個 donostart 都受工作串流上的截至問題影響
- 145600 : 在 Windows 上安裝的 FTA 上, 參數 CLI 當掉
- 146147: 回應檔包含眞實的工作站名稱
- 146254:MDM 更新移除了方法資料夾中的程式庫
- <span id="page-11-0"></span>• 146259: 針對 MDM 和 DDM 的來自 8.6 的升級回應檔中的設定檔名稱不 正確
- 146723:在安裝期間,將不正確的擁有者指派給 localopts 檔案
- 146750 : 在版本低於 93 的代理程式上,在 931 上建立的檔案傳輸工作失敗
- 146812:在 Windows 上,MDM 安裝失敗,並顯示錯誤「AWSJIM901E: 檔 案 C:\twsapps\tws\tws\TWS\TSAMP 不存在」。
- 146915:相依關係:定義間隔選項時,條件評估錯誤
- 146985: 在 Linux X64 上發生代理程式 javacore 傾出
- 147280: IBM i: 檔案傳輸工作無法正常運作
- **147314** GJobStreamInPlan --> getNumberOfJobDependencies(): Source Plan Symph =  $0$  Dest Plan DB =  $-1$
- 147489: 置換預估:月份表格填寫了 n-1 日
- 144168:SwitchBroker 在 9.1 FP2 中無法正常運作。
- 144167: 在安裝期間,傳回 AWSFAB025E 訊息。
- 144150:在 Linux 上增大 WebSphere Application Server 的堆疊大小。
- 144133:在將 FTA 9.1 FP1 更新至 FTA 9.1 FP2 期間,安裝失敗。
- 143851 : SwitchBroker 無法正常運作。
- 143651: monman 改良: 傳送動態代理程式的 CPU 名稱。
- 143631:GC 執行時,方法上的 GC 呼叫區域變數導致隨機當機。
- 143586:addBrokerWorkstation 一律傳送完整掃描。
- 143074:TWS86 iSeries z-centric 代理程式需要 filewatch 透過 OS/400® 執 行。

## 已知的限制及暫行解決方法

下列是影響 IBM Workload Scheduler 9.3.0 版 Fix Pack 1 的軟體限制及暫行解決方法:

#### Apache Commons Collections 漏洞

WebSphere Application Server 會使用 Apache Commons Collections,後者發現 包含容易遭受遠端利用的漏洞。

暫行解決方法:為了緩解此問題,必須安裝以下 Technote 中提供的修正程式: <https://www-304.ibm.com/support/docview.wss?uid=swg24041257> °

#### 在 Windows 代理程式上提交的檔案傳輸工作以錯誤結束

在 Windows 代理程式工作站上,端點保護軟體處於作用中狀態時,FTP 連線 會遭到 Java 封鎖。 報告此問題的 Java 技術錯誤可從 [http://bugs.java.com/](http://bugs.java.com/bugdatabase/view_bug.do?bug_id=7077696) [bugdatabase/view\\_bug.do?bug\\_id=7077696](http://bugs.java.com/bugdatabase/view_bug.do?bug_id=7077696) 存取。

### 在 UNIX 作業系統上,在先前已升級至 9.3 版 UNIX 通用版 (GA) 層次的動態代理程 式上,集中式代理程式更新失敗。

在 UNIX 作業系統上,僅在已從舊版升級至 9.3 版 GA 層次的動態代理程式 (沒有容錯代理程式) 上, 使用集中式代理程式更新方法套用 9.3 版 Fix Pack 1 時,升級失敗。

**暫行解決方法**:在代理程式工作站上手動安裝更新。

#### 在 IBM i 上動態代理程式的集中式代理程式更新需要手動設定環境變

在 IBM i 上,動態代理程式的集中式代理程式更新無法正常運作。

暫行解決方法: 在 IBM i 上,若要從指令行使用公用程式指令 sendevent (./TWS/CLI/bin/sendevent), 必須先透過提交下列指令將環境變數 QIBM\_MULTI\_THREADED 設定為 Y,以警示 QShell 容許多執行緒作業:

export QIBM\_MULTI\_THREADED=Y

<span id="page-12-0"></span>容錯代理程式的集中式代理程式更新失敗,還原作業將隔離優先順序選項設定為 go 使用集中式代理程式更新方法更新容錯代理程式時,會將容錯代理程式還原到 舊版層次,並且隔離優先順序選項為 go。

您可以從 Dynamic Workload Console 或使用指令行手動重設隔離優先順序選 項。可以直接從主網域管理程式執行此動作,而不是連接到代理程式工作站。

#### 工作執行之後不正確地報告工作相依關係狀態

如果已停用計劃抄寫,並且您在容錯代理程式上執行著工作或工作串流,同時 定義了條件式相依關係,則當監視工作或工作串流的狀態時,部分相依關係可 能報告未定義的相依關係狀態,即使已評估相依關係也是如此。工作或工作串 流狀態事件可能在評估相依關係之前抵達主網域管理程式。

暫行解決方法:在主網域管理程式上的 localopts 中降低 bm 尋找選項的値 (例 如降低為 5),以便在工作或工作串流狀態事件抵達主網域管理程式之前, batchman 更頻繁地檢查其他工作站的相依關係。

## 修正套件結構

本節會說明此修正套件所包含映像檔的結構。

## 可用於 IBM Workload Scheduler(使用 Fix Central)的修正套件檔案

下列是 Fix Central 上引擎的修正套件結構:

+---9.3.0-IBM-IWS-FP0001.README.zip |

+---9.3.0-IBM-IWS-AIX-FP0001.zip

|

|

|

|

|

|

|

|

|

|

| +---9.3.0-IBM-IWS-HPIA64-FP0001.zip

+---9.3.0-IBM-IWS-LINUX390-FP0001.zip

| +---9.3.0-IBM-IWS-LINUXPPC-FP0001.zip

| +---9.3.0-IBM-IWS-LINUX\_X86\_64-FP0001.zip

+---9.3.0-IBM-IWS-SOLARIS\_I386-FP0001.zip

+---9.3.0-IBM-IWS-WINDOWS\_X86\_64-FP0001.zip

+---9.3.0-IBM-IWS-LINUX\_X86\_64\_WORKBENCH-FP0001.zip

+---9.3.0-IBM-IWS-WINDOWS\_X86\_64\_WORKBENCH-FP0001.zip

+---9.3.0-IBM-IWS-AIX\_AGENT-FP0001.zip

+---9.3.0-IBM-IWS-HPIA64\_AGENT-FP0001.zip

+---9.3.0-IBM-IWS-IBM\_I\_AGENT-FP0001.zip

+---9.3.0-IBM-IWS-LNX\_I386\_AGENT-FP0001.zip

+---9.3.0-IBM-IWS-LNX\_PPC\_AGENT-FP0001.zip

| +---9.3.0-IBM-IWS-LNX\_S390\_AGENT-FP0001.zip

<span id="page-13-0"></span>| +---9.3.0-IBM-IWS-LNX\_X86\_64\_AGENT-FP0001.zip | +---9.3.0-IBM-IWS-SOL\_I386\_AGENT-FP0001.zip | +---9.3.0-IBM-IWS-WIN\_X86\_64\_AGENT-FP0001.zip | +---9.3.0-IBM-IWS-AIX\_ZOS\_AGENT-FP0001.tar | +---9.3.0-IBM-IWS-HPIA64\_ZOS\_AGENT-FP0001.tar | +---9.3.0-IBM-IWS-IBM\_I\_ZOS\_AGENT-FP0001.tar | +---9.3.0-IBM-IWS-LNX\_I386\_ZOS\_AGENT-FP0001.tar | +---9.3.0-IBM-IWS-LNX\_PPC\_ZOS\_AGENT-FP0001.tar | +---9.3.0-IBM-IWS-LNX\_S390\_ZOS\_AGENT-FP0001.tar | +---9.3.0-IBM-IWS-LNX\_X86\_64\_ZOS\_AGENT-FP0001.tar | +---9.3.0-IBM-IWS-SOL\_I386\_ZOS\_AGENT-FP0001.tar | +---9.3.0-IBM-IWS-WIN\_X86\_64\_ZOS\_AGENT-FP0001.zip | +---9.3.0-IBM-IWS-AIX\_BATCH\_REPORTS-FP0001.tar | +---9.3.0-IBM-IWS-HPIA64\_BATCH\_REPORTS-FP0001.tar | +---9.3.0-IBM-IWS-LNX\_PPC\_BATCH\_REPORTS-FP0001.tar | +---9.3.0-IBM-IWS-LNX\_S390\_BATCH\_REPORTS-FP0001.tar | +---9.3.0-IBM-IWS-LNX\_X86\_64\_BATCH\_REPORTS-FP0001.tar | +---9.3.0-IBM-IWS-SOL\_I386\_BATCH\_REPORTS-FP0001.tar | +---9.3.0-IBM-IWS-WIN\_X86\_64\_BATCH\_REPORTS-FP0001.zip

## 安裝修正套件

本節說明如何將 Fix Pack 1 套用至 IBM Workload Scheduler 9.3.0 版。

本節分為下列次小節:

- 第9頁的『安裝注意事項』
- 第10頁的『交互作業能力注意事項』
- 第10頁的『磁碟空間需求』
- 第11頁的『安裝方法』
- 第13頁的『使用 [IBM Installation Manager](#page-18-0) 精靈第一次安裝 IBM Workload Sched[uler](#page-18-0)<sub>J</sub>
- 第15頁的『使用 IBM Installation Manager 精靈在 [IBM Workload Scheduler Gen](#page-20-0)[eral Availability 9.3](#page-20-0) 版上安裝修正套件』
- 第16頁的『使用 IBM Installation Manager 精靈在 [IBM Workload Scheduler 9.3](#page-21-0) 版 或更低版本上安裝修正套件』
- 第18頁的『使用 [IBM Installation Manager](#page-23-0) 無聲自動安裝來安裝修正套件』
- 第20頁的『使用 [twsinst Script](#page-25-0) 在代理程式上安裝修正套件』
- 第23頁的『解除安裝整個 [IBM Workload Scheduler](#page-28-0) 實例』

• 第24頁的『安裝日誌檔』

#### <span id="page-14-0"></span>安裝注意事項

安裝 IBM Workload Scheduler 時,請遵循下列建議:

- 在安裝修正套件之前,請確保已安裝必需的必備軟體。 若要取得 IBM Workload Scheduler 軟體需求的最新資訊,請執行軟體需求報告並瀏覽至相關區段。
- 於 AIX 7.1 版作業系統上安裝本修正套件之前,必須套用 APAR IZ99634 的修補程 如需相關資訊,請參閱: http://www-01.ibm.com/support/ 式。 docview.wss?uid=isg1IZ99634。
- 在 UNIX 作業系統上,安裝 IBM Workload Scheduler 修正套件之前,請確保 umask 已設為 022。 若要驗證 umask 是否已設為正確的值,請從命令提示字元執行 umask 指令。 如果該值不是 022,請執行下列指令進行修改: umask 022
- 在 UNIX 作業系統上,資料基本程式管理者必須對 IBM Workload Scheduler 安裝路 徑具有讀取與執行專用權;否則,安裝會失敗。(54367)
- 如果您接收到錯誤訊息,指出安裝程序的許可權遭拒,則您必須執行下列動作,才 能以非 root 使用者的身分,執行 tws tools 目錄中的 Script,因為該使用者在此目 錄中不具有寫入、讀取及執行權限:
	- 1. 將電子映像檔解壓縮到所有使用者都具有寫入、讀取及執行權限的目錄。
	- 2. 從此目錄中重新啓動安裝處理程序。

修正套件安裝完成之後,請驗證下列資訊:

- 此修正套件會將 tws env.sh 檔案的新版本安裝在 <TWA HOME>/TWS/config 目錄中 (其 中 <TWA HOME> 是 IBM Workload Scheduler 安裝目錄), 而不改寫原始版本。 您 必須將此新版本的內容與 <TWA HOME>/TWS 中原始版本的內容合併在一起,才能在新 版本中承載自訂的內容。 (119928 - IV64313)
- 在 IBM i 作業系統上, 如果您要在 IBM Workload Scheduler for z/OS 代理程式及 IBM Workload Scheduler 動態代理程式上安裝修正套件,請驗證用作 TWSUser 的使 用者設定檔不是群組設定檔的成員。 將與 TWSUser 相關聯的群組設定檔設為 \*NONE。如果 TWSUser 是群組的成員,則修正套件安裝會失敗。
- 僅限 Windows 作業系統上,若要正確顯示雙位元組字元集 (DBCS) 字元,則必須執 行下列動作:
	- 將 LANG 環境變數設定為您要使用的 DBCS 語言碼,例如,set LANG=zh CN。
	- 將 TWS TISDIR 環境變數設為 IBM Workload Scheduler 起始目錄,例如 set TWS TISDIR=C:\FTA\TWS .
	- 開啓「控制台」視窗,然後按一下時鐘、語言和區域。
	- 按一下**地區及語言**。
	- 在**格式**標籤中,從**格式**下拉清單選擇要使用的語言。
	- 在鍵盤及語言標籤中的顯示語言下方,按一下安裝並遵循要使用的 DBCS 語言套 件的安裝步驟。
	- 在**管理**標籤中,按一下**變更系統語言環境**,然後從下拉清單中選擇您要使用的語 言(系統語言環境)。

請注意,所有設定必須一致,即必須參照相同的 DBCS 語言設定。 完成這些變更之 後,請重新啓動工作站以使變更生效。

## <span id="page-15-0"></span>交互作業能力注意事項

IBM Workload Scheduler 9.3.0 版 Fix Pack 1 支援在 IBM Workload Scheduler 9.3 版 版本注意事項(可從鏈結 [http://www-01.ibm.com/support/](http://www-01.ibm.com/support/docview.wss?uid=swg27045180#h3interop_tables) [docview.wss?uid=swg27045180#h3interop\\_tables](http://www-01.ibm.com/support/docview.wss?uid=swg27045180#h3interop_tables) 存取) 中指出的所有產品。

#### 磁碟空間需求

如需磁碟空間和記憶體需求的最新資訊,請從 IBM 軟體產品相容性報告網站產生動態 硬體需求,URL 如下:[http://www-969.ibm.com/software/reports/compatibility/clarity-reports/](http://www-969.ibm.com/software/reports/compatibility/clarity-reports/report/html/hardwareReqsForProduct?deliverableId=1393949467532&osPlatforms=AIX|HP|IBM%20i|Linux|Solaris|Windows|z/OS&duComponentIds=S002|S001|A005|A003|A004) [report/html/hardwareReqsForProduct?deliverableId=1393949467532&osPlatforms=AIX|HP|IBM](http://www-969.ibm.com/software/reports/compatibility/clarity-reports/report/html/hardwareReqsForProduct?deliverableId=1393949467532&osPlatforms=AIX|HP|IBM%20i|Linux|Solaris|Windows|z/OS&duComponentIds=S002|S001|A005|A003|A004) %20ilLinux|Solaris|Windows|z/OS&duComponentIds=S002|S001|A005|A003|A004 °

開始修正套件安裝之前,請確保檔案系統中有下列可用的空間:

| 作業系統                | 安裝目錄     | 暫存目錄    |
|---------------------|----------|---------|
| <b>AIX</b>          | $1$ GB   | 1750 MB |
| $HP-UX$             | $1,1$ GB | 1000 MB |
| Solaris             | $1$ GB   | 1800 MB |
| Microsoft Win-11 GB |          | 1000 MB |
| dows                |          |         |
| Linux               | $1,1$ GB | 800 MB  |

表 1. 安裝主要網域管理程式或備份主要修正套件的磁碟空間需求

表 2. 安裝 IBM Workload Scheduler 代理程式及 Java 延伸修正套件的磁碟空間需求

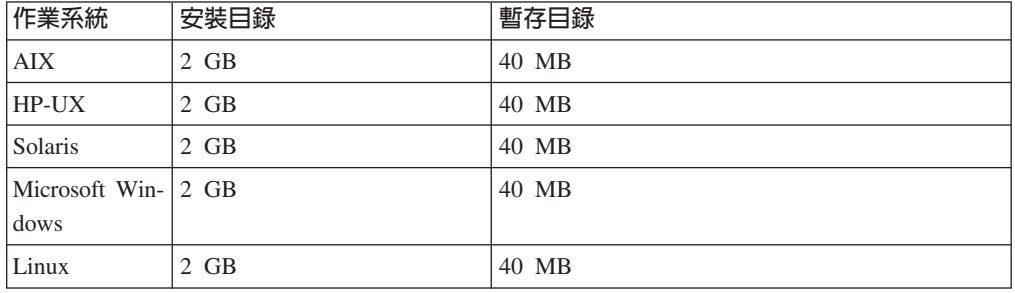

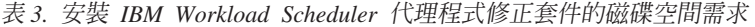

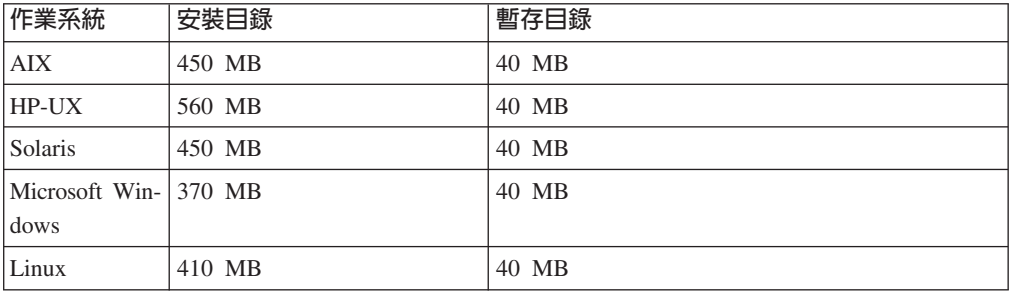

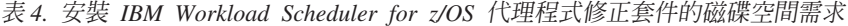

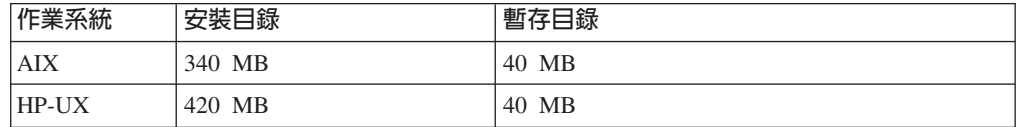

<span id="page-16-0"></span>表 4. 安裝 IBM Workload Scheduler for z/OS 代理程式修正套件的磁碟空間需求 (繼續)

| 作業系統                          | 安裝目錄   | 暫存目錄  |
|-------------------------------|--------|-------|
| Solaris                       | 290 MB | 40 MB |
| Microsoft Win-1275 MB<br>dows |        | 40 MB |
| Linux                         | 275 MB | 40 MB |

註:僅限在 HP 及 Solaris 作業系統上,修正套件安裝還需要在暫存目錄 /var/tmp 中 有 300 MB 的可用磁碟空間。

### 安裝方法

您可以使用下列其中一種方法來安裝修正套件:

#### 針對主要網域管理程式或動態網域管理程式或其備份:

- 第13頁的『使用 [IBM Installation Manager](#page-18-0) 精靈第一次安裝 IBM Workload [Scheduler](#page-18-0)<sub>J</sub>
- 第15頁的『使用 [IBM Installation Manager](#page-20-0) 精靈在 IBM Workload Sched[uler General Availability 9.3](#page-20-0) 版上安裝修正套件』
- 第16頁的『使用 [IBM Installation Manager](#page-21-0) 精靈在 IBM Workload Sched[uler 9.3](#page-21-0) 版或更低版本上安裝修正套件』
- 第18頁的『使用 [IBM Installation Manager](#page-23-0) 無聲自動安裝來安裝修正套件』.

#### 對於容錯代理程式或網域管理程式

• 第20頁的『使用 [twsinst Script](#page-25-0) 在代理程式上安裝修正套件』.

#### 安裝之前

在開始利用下列各節中說明的所有方法安裝修正套件之前,請先執行下列任意動作:

- 1. 將您要安裝修正套件的主機從 IBM Workload Scheduler 網路解除鏈結。
- 2. 關閉 IBM Workload Scheduler。
- 3. 視您的配置而定,執行下列指令:

主要網域管理程式或動態網域管理程式或其備份:

#### 在 Windows 作業系統上:

```
conman "unlink @; noask"
conman "stop; wait"
conman "stopmon;wait"
ShutdownLwa.cmd
stopServer.bat
```
#### 在 UNIX 和 Linux 作業系統上:

conman "unlink @; noask" conman "stop; wait" conman "stopmon;wait" conman "shut;wait" ShutDownLwa ./stopServer.sh

#### 容錯代理程式或網域管理程式:

在 Windows 作業系統上:

conman "unlink @; noask" conman "stop; wait" conman "stopmon;wait" ShutdownLwa.cmd

#### 在 UNIX 和 Linux 作業系統上:

```
conman "unlink @; noask"
conman "stop; wait"
conman "stopmon;wait"
conman "shut;wait"
ShutDownLwa
```
**IBM Workload Scheduler for z/OS 代理程式或 IBM Workload Scheduler** 動 熊代理程式:

在 Windows 作業系統上:

ShutdownLwa.cmd

在 UNIX 和 Linux 作業系統上:

ShutDownLwa

如果您已排定在要升級的實例上執行工作,請確定這些工作已完成,否則部分處理 程序 (如 jobmon 或 joblnch) 可能仍在作用中。

- 4. 從 IBM Fix Central 下載作業系統特定的適當 ZIP 檔案。
- 5. 删除下列目錄的內容:<TWA\_HOME>/TWS/ITA/cpa/temp/ipc,其中 <TWA\_HOME> 是 IBM Workload Scheduler 安裝目錄。
- 6. 利用您系統上可用的或可以從網際網路上下載的解壓縮工具之一,將 ZIP 檔案的內 容解壓縮至目錄。 您所使用的工具必須能夠保持解壓縮檔案的檔案權限,例如 infozip $\circ$

註:

- 如果您要在 IBM i 上安裝修正套件,以解壓縮電子映像檔,請參閱第 13 頁的『在 IBM i 作業系統上解壓縮 [IBM Workload Scheduler for z/OS](#page-18-0) 代理程式及動態代 理程式的電子映像檔』。
- 若要將 .**zip** 檔案解壓縮到 Windows 64 位元系統上,請確保電子映像檔不是位 於桌面上,因為 Windows 作業系統解壓縮工具有問題。 選擇另一個目錄以將修 正套件電子映像檔解壓縮到其中。

## 建立或更新 IBM Workload Scheduler SQL 資料庫表格

在啓動任何安裝方法之前,請遵循《規劃與安裝手冊》中最適合您的環境的程序,手 動建立 SQL 資料庫表格。

《規劃與安裝手冊》包含在執行安裝之前,為 DB2、Oracle、Informix Dynamic Server 及 Microsoft SQL Server 資料庫的建立或升級 IBM Workload Scheduler 資料庫表格的 程序。這些程序參照位於產品安裝的 dbtools 目錄中的各種檔案。

IBM Workload Scheduler 9.3 版 Fix Pack 1 映像檔包含已更新的 dbtools 目錄。 執 行《規劃與安裝手冊》中用於建立或更新 IBM Workload Scheduler SQL 資料庫表格的 任何程序時,一律使用包含在修正套件映像檔的 dbtools 目錄中的檔案。

請參閱《規劃與安裝手冊》中有關您的資料庫類型的安裝或升級之前建立或升級 IBM Workload Scheduler 資料庫表格的主題,然後記得使用在修正套件映像檔的 dbtools 資 料夾中提供的檔案。

## <span id="page-18-0"></span>在 IBM i 作業系統上解壓縮 IBM Workload Scheduler for z/OS 代 理程式及動態代理程式的電子映像檔

此修正套件隨附下列套件:

- 9.3.0-IBM-IWS-IBM I ZOS AGENT-FP0001.tar: IBM i  $\pm$  IBM Workload Scheduler for z/OS 代理程式的映像檔。
- 9.3.0-IBM-IWS-IBM I AGENT-FP0001.zip: IBM I 上的動態代理程式的映像檔。此 套件還包含可複製到 IBM i 工作站的解壓縮工具執行檔。

若要解壓縮該修正套件電子映像檔,可以使用 PASE Shell 或 AIXterm。

#### 使用 PASE Shell:

- 1. 開啓 PASE Shell。
- 2. 執行指令:

"CALL QP2TERM"

3. 尋找您已下載修正套件電子映像檔的資料夾,並執行指令:

#### IBM Workload Scheduler for z/OS 代理程式

"tar\_xvf\_9.3.0-IBM-IWS-IBM\_I\_ZOS\_AGENT-FP0001.tar"

#### 動態代理程式

"unzip 9.3.0-IBM-IWS-IBM\_I\_ZOS\_AGENT-FP0001.zip"

4. 結束 PASE Shell。

#### 使用 AIXterm:

- 1. 啓動您桌面上的 Xserver。
- 2. 在 iSeries 機器上,開啓 OSH Shell 並匯出顯示內容。
- 3. 在 QSH Shell 中, 跳至 /QopenSys 目錄, 並執行指令: "aixterm -sb"
- 4. 桌面上即會顯示蹦現視窗。 使用此蹦現視窗,解壓縮 9.3.0-IBM-IWS-IBM I AGENT-FP0001.zip 檔案,或者解壓縮 9.3.0-IBM-IWS-IBM I ZOS AGENT-FP0001.tar .

#### 使用 IBM Installation Manager 精靈第一次安裝 IBM Workload Scheduler

若要使用互動式精靈第一次安裝 IBM Workload Scheduler, 請完成下列步驟:

- 1. 完成第11頁的『安裝之前』一節中說明的動作。
- 2. 從 Passport Advantage Online 中下載作業系統特定的 IBM Workload Scheduler 9.3 版通用版電子映像檔,然後將它解壓縮到選定的路徑中。
- 3. 下載作業系統特定的 TAR 或 ZIP 檔案,並對其進行解壓縮。若要解壓縮 .tar 檔 案,請確定要使用 TAR 指令的 GNU 版本。 否則,如果您使用非 GNU 版本來 解懕縮檔案,則修正套件安裝會失敗。如果您是在 UNIX 作業系統上進行安裝,請 執行下列指令:

chmod -R 755 <imagesDir>

4. 視作業系統類型而定,請執行下列指令:

在 Windows 作業系統上:

從解壓縮檔案的目錄中,執行 setupTWS.cmd -gapath <extraction path>。

#### 在 UNIX 和 Linux 作業系統上:

從解壓縮檔案的目錄中,執行 setupTWS.sh -gapath *<extraction\_path*>。

其中 <extraction\_path> 是將 IBM Workload Scheduler 通用版電子映像檔解壓縮 到其中的路徑。

此時開啓 IBM Installation Manager 視窗。

- 5. 選取您要安裝的套件,然後按下一步以繼續。
- 6. 在「驗證結果」 頁面中,檢查是否滿足所有必要條件,然後按**下一步**以繼續。
- 7. 在「授權」頁面中,閱讀所選套件的授權合約。 如果您同意所有授權合約的條款, 請按一下**我接受授權合約中的條款**,然後按下一步。
- 8. 在「安裝套件」頁面中,鍵入您要在其中安裝產品的目錄,然後按下一步以繼 着。
- 9. 在 「特性」 頁面中,選取 IBM Workload Scheduler 特性:
	- 主要網域管理程式
	- 動態網域管理程式

按下一步以繼續。

10. 請完成下列畫面中未停用的欄位:

對於主要網域管理程式

- 使用者資訊
- 主要配置
- 資料庫配置
- WebSphere 設定檔配置
- WebSphere 埠配置
- 磁碟空間檢查

#### 對於動態網域管理程式

- 使用者資訊
- 動態網域管理程式配置
- 資料庫配置
- WebSphere 設定檔配置
- WebSphere 埠配置
- 磁碟空間檢查

對於每一個畫面,按一下**驗證**以驗證您輸入的資訊是否正確,然後按**下一步**以繼 續。

- 11. 在「摘要」頁面中,升級產品套件之前請先檢閱您的選擇。 若要變更您在前一頁中 所做的任何選擇,請按**上一步**並做出變更。 當您對安裝選擇滿意之後,請按一下**安 装**以安裝套件。
- 12. 忽略任何建立 WebSphere Application Server 管理者使用者的要求。
- 13. 按一下完成,以完成安裝。

## <span id="page-20-0"></span>使用 IBM Installation Manager 精靈在 IBM Workload Scheduler General Availability 9.3 版上安裝修正套件

若要使用互動式精靈安裝修正套件,請完成下列步驟:

- 1. 完成第11頁的『安裝之前』一節中說明的動作。
- 2. 從 IBM Fix Central 下載作業系統特定的 TAR 或 ZIP 檔案,並對其進行解壓縮。 若要解壓縮 .tar 檔案,請確定要使用 TAR 指令的 GNU 版本。 否則,如果您使 用非 GNU 版本來解壓縮檔案,則修正套件安裝會失敗。 如果您是在 UNIX 作業 系統上進行安裝,請執行下列指令:

chmod -R 755 <imagesDir>

3. 您可以使用下列其中一種方法來啓動安裝處理程序:

#### **IBM Installation Manager** 程式

- a. 啓動 Installation Manager。
- b. 在功能表列中,按一下**檔案 > 喜好設定**。
- c. 此時會開啓「儲存庫」視窗。按一下新增儲存庫。
- d. 在「選取儲存庫」視窗中的「過濾器」窗格中,鍵入修正套件檔案所 在位置的目錄路徑。
- e. 在「目錄」窗格中,選取包含修正套件檔案的目錄,然後按一下**確** 定。

#### **Script update.bat update.sh**

視作業系統類型而定,請執行下列指令:

在 Windows 作業系統上:

在 Windows 平台上,只能使用 IBM Installation Manager 的 32 位元版本。 從電子映像檔的根目錄,執行 update.bat。

在 UNIX 和 Linux 作業系統上:

從電子映像檔的根目錄,執行 update.sh。

此時開啓 IBM Installation Manager 視窗。

- 4. 驗證勾選框**在安裝期間搜尋服務儲存庫與更新項目**是否未選取,然後在「儲存 庫」視窗中按一下確定。
- 5. 按一下更新。
- 6. 在 「安裝套件」 頁面中,選取 "Tivoli Workload Scheduler" > "9.3.0.1 版" 產品套 件。 按下一步以繼續。
- 7. 在「授權」頁面中,閱讀所選套件的授權合約。 如果您同意所有授權合約的條款, 請按一下**我接受授權合約中的條款**,然後按下一步。
- 8. 在 「特性」 頁面中,選取 IBM Workload Scheduler 特性:
	- 主要網域管理程式
	- 動態網域管理程式

按下一步以繼續。

9. 請完成下列畫面中未停用的欄位:

對於主要網域管理程式

- 升級配置
- 使用者資訊
- <span id="page-21-0"></span>• 主要配置
- 資料庫配置
- WebSphere 設定檔配置
- WebSphere 埠配置
- 磁碟空間檢查

#### 對於動態網域管理程式

- 升級配置
- 使用者資訊
- 動態網域管理程式配置
- 資料庫配置
- WebSphere 設定檔配置
- WebSphere 埠配置
- 磁碟空間檢查

對於每一個畫面,按一下**驗證**以驗證您輸入的資訊是否正確。

- 10. 在「摘要」頁面中,升級產品套件之前請先檢閱您的選擇。若要變更您在前一頁中 所做的任何選擇,請按**上一步**並做出變更。 當您對安裝選擇滿意之後,請按一下**更** 新以安裝更新套件。
- 11. 按一下完成,以完成安裝。

註:如果修正套件安裝失敗,則 IBM Workload Scheduler 9.3 通用版可能無法正常工 作,並在安裝日誌中顯示下列錯誤:

An error occurred while restoring the Tivoli Workload Scheduler instance from the backup, located in the folder *<backup\_folder>*

其中,<backup\_folder> 是 IBM Workload Scheduler 備份檔所在的資料夾。

若要從此問題回復,請完成下列步驟:

- 1. 檢查您是否具有 IBM Workload Scheduler 安裝路徑的正確權限、是否有足夠的磁碟 空間,以及是否有處理程序鎖定位於 IBM Workload Scheduler 安裝路徑中的檔案。
- 2. 存取 <backup\_folder>,並移除與位於 IBM Workload Scheduler 安裝資料夾中的資 料夾同名的資料夾。
- 3. 將所有資料夾從 <*backup\_folder>* 複製到 IBM Workload Scheduler 安裝資料夾。
- 4. 重新執行修正套件安裝步驟。

## 使用 IBM Installation Manager 精靈在 IBM Workload Scheduler 9.3 版 或更低版本上安装修正套件

若要使用互動式精靈在 IBM Workload Scheduler 9.3 版或更低版本上安裝修正套件, 請完成下列步驟:

- 1. 執行第11頁的『安裝之前』一節中說明的動作。
- 2. 下載作業系統特定的 TAR 或 ZIP 檔案,並對其進行解壓縮。 若要解壓縮 .**tar** 檔 案,請確定要使用 TAR 指令的 GNU 版本。 否則,如果您使用非 GNU 版本來 解壓縮檔案,則修正套件安裝會失敗。如果您是在 UNIX 作業系統上進行安裝,請 執行下列指令:

chmod -R 755 <imagesDir>

- 3. 視作業系統類型而定,請執行下列指令:
	- 在 Windows 作業系統上:

從解壓縮檔案的目錄中,執行 setupTWS.cmd -gapath *<extraction\_path*>。

在 UNIX 和 Linux 作業系統上: 從解壓縮檔案的目錄中,執行 setupTWS.sh -gapath *<extraction\_path*>。

其中 <extraction\_path> 是您解壓縮您作業系統特定的 TAR 或 ZIP 檔的路徑。

此時開啓 IBM Installation Manager 視窗。

- 4. 選取您要安裝的套件,然後按下一步以繼續。
- 5. 在「驗證結果」 頁面中,檢查是否滿足所有必要條件,然後按**下一步**以繼續。
- 6. 在「授權」頁面中,閱讀所選套件的授權合約。 如果您同意所有授權合約的條款, 請按一下**我接受授權合約中的條款**,然後按**下一步**。
- 7. 在「安裝套件」頁面中,鍵入您要在其中安裝舊版 IBM Workload Scheduler 的目 錄,然後按下一步以繼續。
- 8. 開啓警告視窗,並顯示下列訊息:

The location *<installation\_path>* already contains a Tivoli Workload Scheduler instance of version *<version>* that will be upgraded.

其中,<*installation\_path*> 是安裝舊版 IBM Workload Scheduler 所在的目錄, 而 <version> 是安裝的版本。

按確定以繼續。

- 9. 在 「特性」 頁面中,選取 IBM Workload Scheduler 特性:
	- 丰要網域管理程式
	- 動態網域管理程式

按下一步以繼續。

10. 請完成下列畫面中沒有變灰的欄位:

對於主要網域管理程式

- 升級配置
- 使用者資訊
- 主要配置
- 資料庫配置
- WebSphere 設定檔配置
- WebSphere 埠配置
- 磁碟空間檢查

#### 對於動態網域管理程式

- 升級配置
- 使用者資訊
- 動態網域管理程式配置
- 資料庫配置
- WebSphere 設定檔配置
- WebSphere 埠配置
- 磁碟空間檢查

<span id="page-23-0"></span>對於每一個畫面,按一下驗證以驗證您輸入的資訊是否正確,然後按下一步以繼 續。

- 11. 在「摘要」頁面中,升級產品套件之前請先檢閱您的選擇。若要變更您在前一頁中 所做的任何選擇,請按上一步並做出變更。當您對安裝選擇滿意之後,請按一下安 装以安裝套件。
- 12. 在「安裝套件」頁面中的**要啓動哪個程式**?窗格內,選取無,然後按一下**完成**以 完成安裝。

#### 使用 IBM Installation Manager 無聲自動安裝來安裝修正套件

完成第11頁的『安裝之前』一節中所說明的動作之後,如果您要在無聲自動模式下安 裝修正套件,請使用無聲自動安裝。 執行無聲自動安裝時,必須建立回應檔以使用作為 IBM Installation Manager 無聲自動安裝指令的輸入。 回應檔包括在無人為介入的情況 下執行安裝所需的所有資訊。 回應檔包括在無人為介入的情況下執行安裝所需的所有資 訊。

在 \response\_files\ 目錄中為您提供數個範例回應檔。根據元件的起始版本, 選取適 當的回應檔:

| 回應檔名稱                                                                                                    | 說明                                                                                                    |
|----------------------------------------------------------------------------------------------------|----------------------------------------------------------------------------------------------------|
| IWS93_UPDATE_ <component_name><br/>from 93 <math>\langle</math>os name&gt;.xml</component_name>                   | 此回應檔將修正套件套用至 9.3 版元件,使它<br>成為 9.3 FP1 層次。若要執行安裝,請下載並<br>解壓縮適當的修正套件映像檔並設定修正套件<br>儲存庫。                                                                                                    |
| IWS93_UPGRADE_ <component_name><br/>from <math>9x &lt; cos</math> name <math>&gt;&gt;</math>.xml</component_name> | 此回應檔將 9.1 版或 9.2 版元件升級至 9.3 FP1<br>層次。 若要執行安裝,請下載並解壓縮 9.2 GA<br>版本的適當電子映像檔以及適當的修正套件映<br>像檔,並設定 9.2 GA 版本儲存庫和修正套件儲<br>存庫。                                                                        |
| IWS93_UPGRADE_ <component_name><br/>from86_<os_name>.xml</os_name></component_name>                               | 此回應檔將 8.6 版元件升級至 9.3 FP1 層次。<br>若要執行安裝,請下載並解壓縮 9.3 GA 版本的<br>適當電子映像檔以及適當的修正套件映像檔,<br>並設定 9.3 GA 版本儲存庫和修正套件儲存庫。                                                                                  |
| IWS93_UPGRADE_ <component_name><br/>from851_<os_name>.xml</os_name></component_name>                              | 此回應檔將 8.5.1 版元件升級至 9.3 FP1 層次。<br>若要執行安裝,請下載並解壓縮 9.3 GA 版本的<br>適當電子映像檔以及適當的修正套件映像檔,<br>並設定 9.3 GA 版本儲存庫和修正套件儲存庫。                                                                                |
| IWS93 FRESH_ <component_name><br/><math>&lt;</math>os name&gt;.xml</component_name>                               | 此回應檔執行 9.3 GA 版本及 Fix Pack 1 的全<br>新安裝。如果您已安裝 WebSphere Application<br>Server 和 Installation Manager, 請使用此安裝。<br>若要執行安裝,請下載並解壓縮 9.3 GA 版本的<br>適當電子映像檔以及適當的修正套件映像檔,<br>並設定 9.3 GA 版本儲存庫和修正套件儲存庫。 |

表 5. 修正套件安裝的回應檔

表 5. *修正套件安裝的回應檔 (繼續)* 

| 回應檔名稱                                              | 說明                                         |
|----------------------------------------------------|--------------------------------------------|
| IWS93 FRESH FULL <component_name></component_name> | 此回應檔執行 9.3 GA 版本產品、Fix Pack                |
| $\langle$ os name>.xml                             | 1、WebSphere Application Server 和 Installa- |
|                                                    | tion Manager 的首次全新安裝。 WebSphere            |
|                                                    | Application Server 必須單獨購買。 若要執行安           |
|                                                    | 裝,請下載並解壓縮 9.3 GA 版本的適當電子映                  |
|                                                    | 像檔以及適當的修正套件映像檔,並設定 9.3                     |
|                                                    | GA、修正套件、WebSphere Application Server       |
|                                                    | 和 Installation Manager 的儲存庫。               |

建立您自己的回應檔,或自訂範例回應檔以包括完成您要求的安裝所需的選項。

請完成下列步驟:

- 1. 將相關的回應檔複製到本端目錄。
- 2. 編輯 IBM Workload Scheduler 區段。 如需回應檔內容的詳細資料,請參閱*規劃與* 安裝。
- 3. 儲存您對檔案所做的變更。
- 4. 開啓指令行提示。
- 5. 跳至 Installation Manager 的 tools 目錄。

預設的 tools 目錄為:

• 在 Windows 作業系統上:

C:\Program Files\IBM\Installation Manager\eclipse\tools

• 在 UNIX 和 Linux 作業系統上:

/opt/IBM/InstallationManager/eclipse/tools

- 6. 執行下列指令:
	- 在 Windows 作業系統上:

imcl.exe -c

• 在 UNIX 和 Linux 作業系統上:

 $./$ imcl  $-c$ 

- 7. 輸入 *P* 並按 Enter 鍵以存取**喜好設定**功能表。
- 8. 輸入 *1* 並按 Enter 鍵以存取儲存庫功能表。
- 9. 在每個儲存庫中輸入數字以進行編輯,然後輸入 2 以移除儲存庫,來移除所有列出 的儲存庫。針對每個列出的儲存庫執行這些動作。
- 10. 如果與搜尋服務儲存庫相關的 S 功能表項目旁邊有 X,則輸入 S 然後按 Enter 鍵 可將其刪除。
- 11. 輸入 A 並按 Enter 鍵以套用變更。
- 12. 輸入 R 並按 Enter 鍵以回到主功能表。
- 13. 輸入 *X* 並按 Enter 鍵以結束。
- 14. 跳至 Installation Manager 的 tools 目錄。

預設的 tools 目錄為:

• 在 Windows 作業系統上:

C:\Program Files\IBM\Installation Manager\eclipse\tools

• 在 UNIX 和 Linux 作業系統上:

/opt/IBM/InstallationManager/eclipse/tools

- <span id="page-25-0"></span>15. 執行下列指令:
	- 在 Windows 作業系統上:

imcl.exe input *<local\_dir>\response\_file*.xml -log *<local\_dir>\log\_file*.xml -acceptLicense nosplash

• 在 UNIX 和 Linux 作業系統上:

```
./imcl input /<local_dir>/response_file.xml
-log /<local_dir>/log_file.xml
-acceptLicense nosplash
```
其中,response\_file 是用於安裝的回應檔的名稱,而 log\_file 是記錄無聲自動安裝 結果的日誌檔的名稱。

## 使用 twsinst Script 在代理程式上安装修正套件

您可以使用下列程序,透過使用 **twsinst** Script 及 -update,在現有代理程式安裝的基 礎上安裝修正套件。 若要執行代理程式的全新安裝,可以使用 twsinst Script 及 -new 選項,請參閱《規劃與安裝手冊》以取得完整的程序。

註:如果您要從 8.5.1 版升級代理程式,則必須明確指定 -password user\_password 參 數。

#### 若要顯示指令用法,請執行下列動作﹕

在 Windows 作業系統上:

cscript twsinst.vbs -u | -v

在 UNIX 和 Linux 作業系統上:

 $./$ twsinst -u  $\vert$  -v

若要安裝修正套件,請執行下列動作:

#### 在 Windows 作業系統上:

cscript twsinst -update -uname *TWS\_user* -password *user\_password* [-domain *user\_domain*] [-inst\_dir *installation\_dir*

[-recovInstReg {true | false}]] [-wait <minutes>] [-lang <lang\_id>]

#### 在 UNIX 和 Linux 作業系統上:

./twsinst -update -uname *TWS\_user* [-inst\_dir *installation\_dir* [-recovInstReg {true | false}]] [-wait <minutes>][-lang <lang\_id>]

```
其中:
```
**-update**

升級使用 twsinst Script 安裝的現有代理程式。

**-uname** *TWS\_user*

更新 IBM Workload Scheduler 的使用者的名稱。

#### **-password** *user\_password*

僅限 Windows 作業系統。 為其升級 IBM Workload Scheduler 的使用者密碼。

#### <span id="page-26-0"></span>**-domain** *user\_domain*

僅限 Windows 作業系統。 IBM Workload Scheduler 使用者 的網域名稱。 預設値為您要在其上升級產品之工作站的名稱。

#### **-inst\_dir** *installation\_dir* **[-recovInstReg** *true | false* **]**

您安裝 IBM Workload Scheduler 的目錄名稱。 安裝修正套件 時,在下列情況下會使用 inst\_dir 參數:

- 如果安裝處理程序無法從登錄擷取產品安裝位置。
- 如果您需要在修正套件安裝之前,再次重建 IBM Workload Scheduler 登錄。 如果您在容錯代理程式上執行修正套件安 裝時,重建登錄檔案,請將 recovInstReg 的值設為 true。

#### **-wait** *minutes*

開始修正套件安裝之前,產品等待執行中工作完成的分鐘數。 如果在此間隔期間,工作未完成,則安裝處理程序不會繼續進 行,畫面上會顯示錯誤訊息。 有效値是整數,或 -1(讓產品無 限期等待)。 預設值為 60。

**-lang** *lang\_id*

用於顯示 **twinst** 訊息的語言。 預設値是系統變數 *LANG* 的 值。 如果您指定值的語言型錄遺失,則會使用預設的 C 語言 型錄。

適用於 Windows 的 **twsinst** 是 Visual Basic Script (VBS),您可以在 CScript 及 WScript 模式下執行。 IBM Workload Scheduler 使用者是自動建立的。 該 軟體依預設會安裝在 IBM Workload Scheduler 安裝目錄中。 預設値為 %ProgramFiles%\IBM\TWA。 如果您已啓用「安全性警告」,則會在安裝期間顯 示對話框。在此情況下,回答**執行**以繼續。

完成第11頁的『安裝之前』一節中所說明的動作之後,請執行下列動作:

• 使用您修正套件安裝範例情節所需的選項,執行 twsinst。

註: 在 IBM i 作業系統上,如果您要在 IBM Workload Scheduler for z/OS 代理程式 或 IBM Workload Scheduler 動態代理程式上安裝修正套件,請在完成第[13](#page-18-0)頁的『在 IBM i 作業系統上解壓縮 [IBM Workload Scheduler for z/OS](#page-18-0) 代理程式及動態代理程式 的電子映像檔』一節中所說明的動作之後,從 *QSH Shell* 中執行 twsinst Script。

## 在多個容錯和動態代理程式上安裝修正套件

您可以透過在主網域管理程式工作站上下載套件並透過從 Dynamic Workload Console 中 執行動作來更薪多個代理程式實例,這樣來為多個容錯代理程式和動態代理程式實例 安裝修正套件。 您還可以透過使用 Dynamic Workload Console 或指令行排定多個代理 程式實例的集中式更新。

## 開始之前

可從 IBM Workload Scheduler 主網域管理程式 9.3.0 版或更新版本使用程序,來集中 地僅更新容錯代理程式 9.3.0 版或更新版本以及動態代理程式 9.3.0 版或更新版本的實 例。

在主網域管理程式 Security 檔案中,您必須具有 TWS\_master\_user、root 使用者或管 理者使用者的所有代理程式工作站的 manage 授權。 如果主網域管理程式是 9.3.0 版全 新安裝,則會將該授權角色自動新增至 Security 檔案。如果主網域管理程式是升級的 9.3.0 版實例,則必須手動新增該授權。 如需 manage 關鍵字用法的相關資訊,請參閱 《管理手册》中的「物件類型 - CPU」主題。 如需主網域管理程式 Security 檔案的 範例,請參閱《管理手冊》中有關主網域管理程式上用於安裝修正套件或升級容錯代 理程式和動態代理程式的安全檔案的主題。

#### 關於這項作業

請完成下列步驟:

#### 程序

- 1. 從 IBM Fix Central 中,將要在容錯代理程式或動態代理程式實例上安裝的修正套 件安裝套件下載到主網域管理程式工作站上的下列預設目錄中:
	- 在 Windows 作業系統上:

*<TWA\_home>*\TWS\depot\agent

在 UNIX 作業系統上:

*<TWA\_home>*/TWS/depot/agent

其中 <TWA home> 時主網域管理程式安裝目錄。

可透過執行下列步驟變更預設目錄值:

- 在主網域管理程式上停止 WebSphere Application Server。
- 修改下列內容檔中的 com.ibm.tws.conn.engine.depot 鍵值:

在 Windows 作業系統上:

*<TWA\_home>*\WAS\TWSProfile\properties\TWSConfig.properties

#### 在 UNIX 作業系統上:

*<TWA\_home>*/WAS/TWSProfile/properties/TWSConfig.properties

- 啓動 WebSphere Application Server $\circ$
- 2. 登入 Dynamic Workload Console。
- 3. 建立監視工作站作業。
- 4. 執行監視工作站作業並選取一個以上要更新的動態代理程式或容錯代理程式實例。
- 5. 按一下**更多動作 > 更新代理程式。 更新代理程式**動作會檢查所選代理程式是否爲受 支援的工作站類型。

更新代理程式動作僅適用於下列工作站類型:

- 動態代理程式
- 容錯代理程式

更新代理程式動作不適用於下列工作站類型:

- 主要網域管理程式
- 備用主網域管理程式
- 動態網域管理程式
- 備用動態網域管理程式
- 延伸代理程式
- 標準代理程式
- <span id="page-28-0"></span>• 遠端引擎
- 分配管理系統
- 儲存區
- 動態儲存區
- 受限的容錯代理程式

僅當工作站類型受支援時,該處理程序才會更新代理程式。 否則,將會在 Dynamic Workload Console 上顯示錯誤訊息,或者會將錯誤訊息寫入操作員日誌訊息主控台 中,具體視工作站類型而定。

您可以透過使用 Dynamic Workload Console 或指令行排定多個代理程式實例的集中 式更新。 如需如何排定更新的說明,請參閱《規劃與安裝手冊》的升級小節中有關 排定集中式代理程式更新的主題。

如需在容錯代理程式和動態代理程式上**更新代理程式**動作的說明,請參閱《*規劃與* 安裝手冊》中有關更新容錯代理程式和動態代理程式實例的主題。

#### 結果

透過在 Dynamic Workload Console 中完成下列其中一個動作來驗證更新代理程式結果:

#### 檢查操作員日誌訊息主控台:

按一下**系統狀態和性能 > 事件監視 > 監視觸發動作**並檢查與代理程式工作站 更新相關的訊息。

會觸發下列事件規則:

#### **UPDATESUCCESS**

當順利更新工作站時

#### **UPDATEFAILURE**

發生錯誤時

#### **UPDATERUNNING**

含有更新處理程序狀態的相關資訊

#### 檢查工作站版本變更:

下一次計劃更新之後,在 Dynamic Workload Console 的監視工作站視圖中,您 可以在所選代理程式的版本直欄中檢查更新的版本。 否則,如果您不想等待到 下一次計劃更新,而要提前查看更新的版本,請帶 -noremove 選項執行指令 **JnextPlan -for 0000**<sup>c</sup>

您還可以透過在代理程式系統上查看下列日誌檔來執行**手動檢查更新代理程式結果**:

#### 在 Windows 作業系統上:

*<TWA\_home>*\TWS\logs\centralized\_update.log

#### 在 UNIX 作業系統上:

*<TWA\_home>*/TWS/logs/centralized\_update.log

## 解除安裝整個 IBM Workload Scheduler 實例

#### 主要網域管理程式或動態網域管理程式或其備份:

若要使用 IBM Installation Manager 解除安裝,請參閱規劃與安裝。

#### <span id="page-29-0"></span>容錯代理程式或網域管理程式:

若要解除安裝整個 IBM Workload Scheduler 實例,請從 TWS\_home 目錄使用 twsinst -uninst -uname username 指令, 其中, username 是為其解除安裝 IBM Workload Scheduler 代理程式的使用者的名稱。

## 安裝日誌檔

下列安裝日誌檔會為您提供有關主要網域管理程式、備用主要網域管理程式、代理程 式及連接器之修正套件安裝狀態的詳細資料:

• 主要網域管理程式、動態網域管理程式及其備份的日誌檔:

#### 在 Windows 作業系統上:

C:\ProgramData\IBM\InstallationManager\logs\<YYYYMMDD\_HHMM>.xml

註:資料夾 ProgramData 為隱藏資料夾。

#### 在 UNIX 和 Linux 作業系統上:

/var/ibm/InstallationManager/logs/<YYYYMMDD HHMM>.xml

其中 <YYYYMMDD> 是建立日誌檔的日期,而 <HHMM> 是建立日誌檔的 時間。

• 容錯代理程式與動態代理程式的日誌檔:

#### 在 Windows 作業系統上:

%Temp%\TWA\tws9300\ twsinst <operating system> <TWS user>^9.3.0.1n.log

#### 在 UNIX 和 Linux 作業系統上:

/tmp/TWA/tws9300/ twsinst <operating system> <TWS user>^9.3.0.1n.log

其中,

#### <operating\_system>

是套用修正套件之工作站上執行的作業系統。

 $<$ TWS user>

是已安裝 IBM Workload Scheduler 的使用者的名稱 (您在安裝期間 提供的名稱)。

是修正套件號碼。  $\boldsymbol{n}$ 

## IBM Workload Scheduler 9.3.0 版 Fix Pack 1 的說明文件更新項目

此修正套件導致的任何新增內容或變更內容已整合到線上產品說明文件中,可從以下 網站取得:IBM Knowledge Center。

## <span id="page-30-0"></span>第 2 章 聯絡 IBM 軟體支援中<mark>心</mark>

在聯絡「IBM 軟體支援中心」解決問題之前,請先存取下列網址,以參考「IBM 軟體 支援中心」網站:

<http://www.ibm.com/software/support>

若要存取 Tivoli 支援服務中心,請按一下網頁右下方的 Tivoli 支援服務中心鏈結。

如果您要聯絡「IBM 軟體支援中心」,請參閱下列網站的 IBM Software Support Hand $book:$ 

<http://techsupport.services.ibm.com/guides/handbook.html>

本手冊視問題的嚴重性提供如何聯絡「IBM 軟體支援中心」的相關資訊,以及下列資 訊:

- 登錄及資格。
- 電話號碼,視您所在的國家或地區而定。
- 聯絡 「IBM 軟體支援中心」之前必須備妥的資訊。

## <span id="page-32-0"></span>注意事項

本資訊係針對 IBM 在美國所提供之產品與服務所開發。 本資訊的其他語言版本可從 IBM 取得。 但是,您可能需要擁有該語言的產品或產品版本之副本才能存取它。

在其他國家,IBM 不見得有提供本文件所提及之各項產品、服務或功能。 請洽詢當地 的 IBM 業務代表,以取得當地目前提供的產品和服務之相關資訊。 本文件在提及 IBM 的產品、程式或服務時,不表示或暗示只能使用 IBM 的產品、程式或服務。 只要未侵 犯 IBM 之智慧財產權,任何功能相當之產品、程式或服務皆可取代 IBM 之產品、程 式或服務。不過,任何非 IBM 之產品、程式或服務,使用者必須自行負責作業之評估 和驗證責任。

本文件所說明之主題內容,IBM 可能擁有其專利或專利申請案。 提供本文件不代表提 供這些專利的授權。 您可以書面提出授權查詢,來函請寄到:

*IBM Director of Licensing IBM Corporation North Castle Drive, MD-NC119 Armonk, NY 10504-1785 USA*

如果是有關二位元組字集 (DBCS) 資訊的授權查詢,請洽詢所在國家/地區的 IBM 智慧 財產部門,或書面提出授權查詢,來函請寄到:

*Intellectual Property Licensing Legal and Intellectual Property Law IBM Japan Ltd. 19-21, Nihonbashi-Hakozakicho, Chuo-ku Tokyo 103-8510, Japan*

IBM 僅以「現狀」提供本書,而不提供任何明示或默示之保證(包括但不限於可售性或 符合特定效用的保證)。 有些轄區不允許放棄在特定交易中的明示或默示保證,因此, 這項聲明對您可能不適用。

本資訊中可能會有技術上或排版印刷上的訛誤。 因此,IBM 會定期修訂;並將修訂後 的內容納入新版中。 IBM 隨時會改進及/或變更本出版品所提及的產品及/或程式,不另 行通知。

本資訊中任何對非 IBM 網站之敘述僅供參考,IBM 對這些網站不提供保證。這些網站 上的內容並非本 IBM 產品內容的一部分,用戶使用這些網站時應自行承擔風險。

IBM 得以各種 IBM 認為適當的方式使用或散佈由 貴客戶提供的任何資訊,而無需對 貴客戶負責。

如果本程式之獲授權人爲了 (i) 在個別建立的程式和其他程式(包括本程式)之間交換 資訊,以及 (ii) 相互使用所交換的資訊,因而需要相關的資訊,請洽詢:

<span id="page-33-0"></span>IBM Director of Licensing **IBM** Corporation North Castle Drive, MD-NC119 Armonk, NY 10504-1785  $IISA$ 

上述資料之取得有其特殊要件,在某些情況下必須付費方得使用。

IBM 基於 IBM 客戶合約、IBM 國際程式授權合約或雙方之任何同等合約的條款,提 供本文件所提及的授權程式與其所有適用的授權資料。

此處所討論的效能資料,是在特定作業條件下產生。 實際結果可能並非如此。

文中引用的客戶範例僅供參考。 實際的效能結果可能會因為特定的配置與運作條件而有 差異。

所引用的客戶範例爲說明用涂。 實際的效能結果可能會因爲特定的配置與運作條件而有 差異。

本書所提及之非 IBM 產品資訊,係由產品的供應商,或其出版的聲明或其他公開管道 取得。 IBM 並未測試過這些產品,也無法確認這些非 IBM 產品的執行效能、相容性 或任何對產品的其他主張是否完全無誤。 有關非 IBM 產品的性能問題應直接洽詢該產 品供應商。

有關 IBM 未來動向的陳述,僅代表 IBM 的目標而已,並可能於未事先聲明的情況下 有所變動或撤回。

所有顯示的 IBM 價格都是 IBM 建議的零售價格,這些都是最新的價格,它們可能會 隨時更動而不另行通知。 經銷商價格可能不同。

本資訊僅供規劃用途。 在所述產品上市之前,此處的資訊都有可能變更。

此資訊包含日常企業運作所使用的資料及報告的範例。 為求儘可能地完整說明,範例包 括了個人、公司、品牌及產品的名稱。 所有這些名稱全為虛構,任何與實際人員或商場 企業類似之處,純屬巧合。

著作權:

本資訊含有原始語言之範例應用程式,用以說明各作業平台中之程式設計技術。 貴客戶 可以為了研發、使用、銷售或散布符合範例應用程式所適用的作業平台之應用程式介 面的應用程式,以任何形式複製、修改及散布這些範例程式,不必向 IBM 付費。 這些 範例並未在所有情況下完整測試。 故 IBM 不保證或默示保證這些樣本程式之可靠性、 服務性或功能。 這些程式範例以「現狀」提供,且無任何保證。 IBM 對因使用這些程 式範例而產生的任何損害概不負責。

#### 商標

IBM、IBM 標誌及 ibm.com® 是 International Business Machines Corporation in the United States 在美國及(或)其他國家或地區的商標或註冊商標。 如果這些商標及其他 IBM 商標術語在本資訊中第一次出現時以商標符號 (® 或 ™) 標示,則這些符號指出此資訊 發佈時, IBM 擁有的美國註冊商標或一般法律商標。 此類商標也可能是其他國家或地

區的註冊商標或一般法律商標。 IBM 商標的最新清單可在 "http://www.ibm.com/legal/ copytrade.shtml" 網址處找到。 著作權及商標資訊"可在 www.ibm.com/legal/ copytrade.shtml 處找到。

Adobe、Adobe 標誌、PostScript 及 Postscript 標誌是 Adobe Systems Incorporated 在 美國及(或)其他國家或地區的註冊商標或商標。

Cell Broadband Engine 是 Sony Computer Entertainment, Inc. 在美國及(或)其他國家 或地區的商標,而且依其授權使用。

Intel、Intel 標誌、Intel Inside、Intel Inside 標誌、Intel Centrino、Intel Centrino 標誌、 Celeron、Intel Xeon、Intel SpeedStep、Itanium 及 Pentium 是 Intel Corporation 或其子 公司在美國及其他國家/地區的商標或註冊商標。

IT Infrastructure Library 是 Central Computer and Telecommunications Agency (現已納 入 Office of Government Commerce) 的註冊商標。

ITIL 是 Office of Government Commerce 的註冊商標和註冊共同體商標,並且已在 U.S. Patent and Trademark Office 註冊。

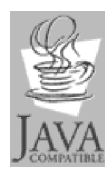

Java 及所有以 Java 為基礎的商標和標誌是 Oracle 及(或)其分支機構 的商標或註冊商標。

Linux 是 Linus Torvalds 在美國及 (或) 其他國家或地區的商標。

Microsoft、Windows、Windows NT 及 Windows 標誌是 Microsoft Corporation 在美國 及(或)其他國家或地區的商標。

UNIX 是 The Open Group 在美國及其他國家或地區的註冊商標。

Linear Tape-Open、LTO、LTO 標誌、Ultrium 及 Ultrium 標誌是 HP、IBM Corp 及 Quantum 在美國及其他國家或地區的商標。

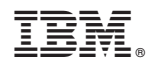

Printed in Taiwan